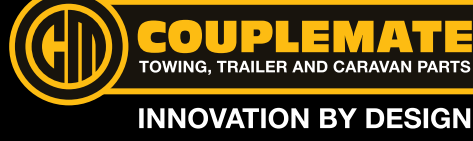

How It Works

The Couplemate<sup>TM</sup> WGCVS<sup>®</sup> Hubodometer is an advanced mileage counter that monitors the earth's gravity for recording wheel revolutions. The gravity acceleration directions and values are collected, and then calculated by the MCU to come out of the revolutions of the wheel. With the tyre size information inputted, the MCU will calculate the mileage of the wheel and display it on the LCD display. This equipment has been tested and found to comply with the AS/NZS 4268:2017 standard with Ref No. TRE18110160.

## Program the Hubodometer

#### **Sleep Mode**

The unit's factory setting is 'Sleep Mode' which shows 'REV 999.9KM'. This display indicates that the unit has NOT been programmed and activated. It must be programmed before you use it for mileage recording.

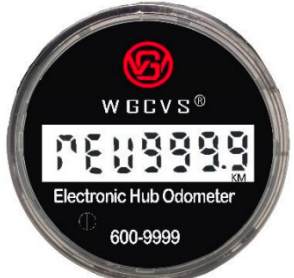

## **Download the Application to Your Smartphone**

The Couplemate<sup>TM</sup> WGCVS<sup>®</sup> Hubodometer does not need a dedicated programmer. Any intelligent communication equipment (e.g. your smartphone or tablet), with Bluetooth 4.0 (or above) can be used as a programmer. Download the required application from your devices App Store using the QR codes below and install it.

**Apple Application Download:** WG HUBO AUS

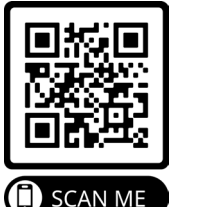

**Android Application Download:** Texcan-Aus

*BLUETOOTH HUBODOM* 

*USER MANUAL*

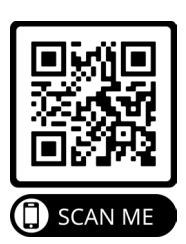

Make sure your smartphone Bluetooth is turned on when programming the unit.

## Step 1: Select Job (Figure 1)

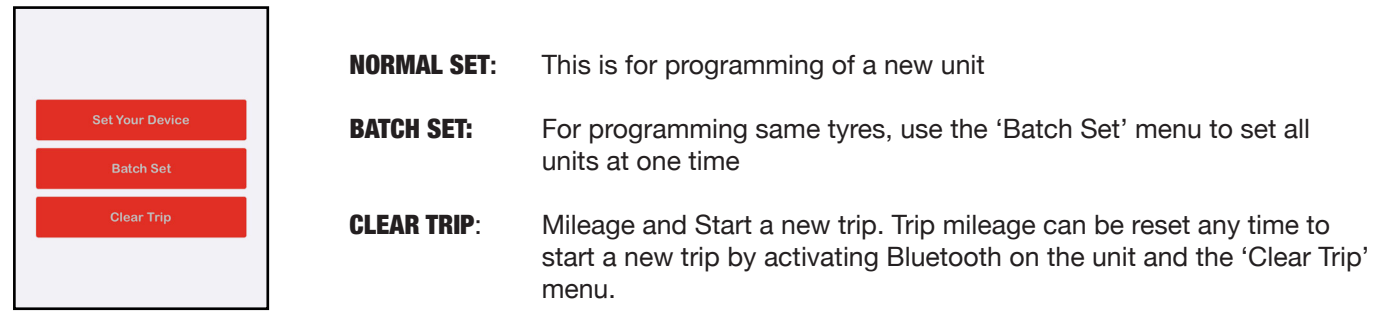

 **Figure 1**

# Step 2: Set Your Device - Input Your Devices Data Settings (Figure 2)

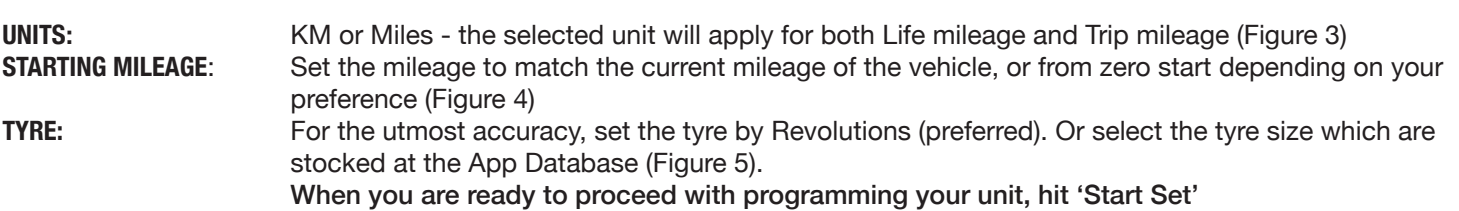

 **Figure 2 Figure 3 Figure 4 Figure 5く**Setting **Starting Mileage** Done Units **Linite**  $KMA$  $T_{\text{max}}$ **Starting Mileage** KM) KM **By Revolutions (Preferred) Starting Mileage** кM Tire **DEVIKM > MILE By Tire Size Start Set** Cancel Cancel

# *www.couplemate.com.au*

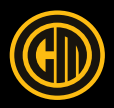

*USER MANUAL CONTINUED...*

 **Figure 6**

WGCVS

#### Step 3: Program the Unit

- Make sure the smartphone Bluetooth is turned on (no pairing needed) and open the WG HUBO AUS or Texcan-Aus application on your device.
- Activate the Hubodometer by pushing the button for 3 seconds (Figure 6). The Hubodometer ID showing on the smartphone means the Bluetooth is activated and ready for programming.
- Select the Part ID on your smartphone to start programming the unit (Figure 7).

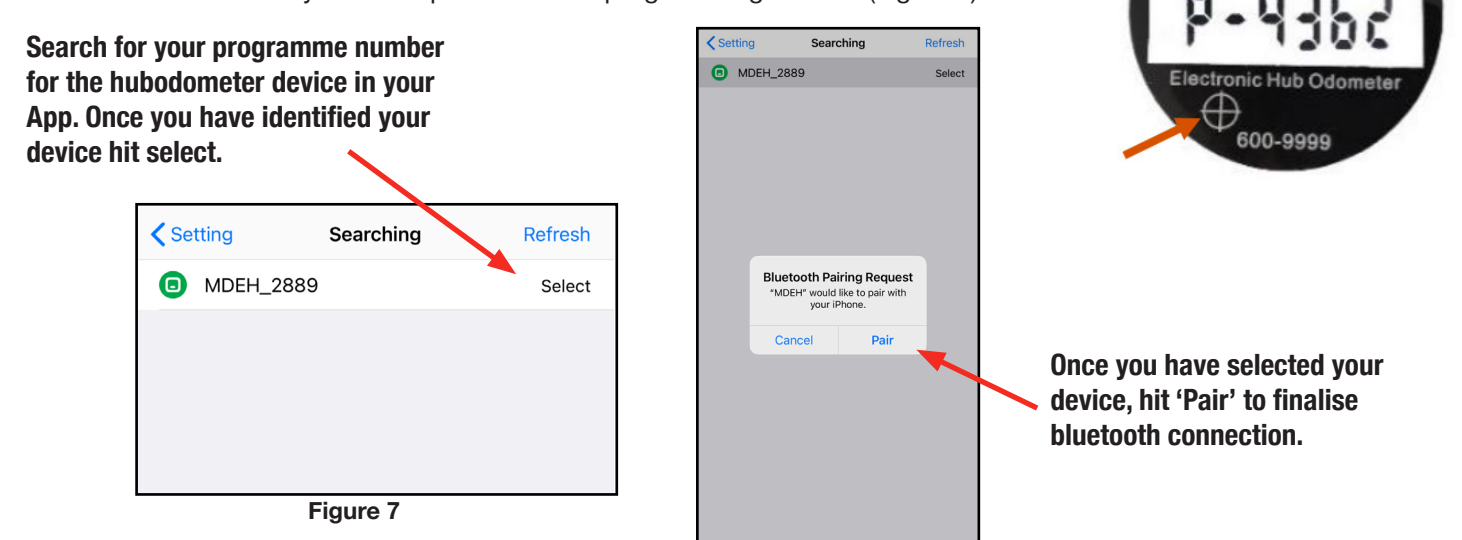

## Reading the Display

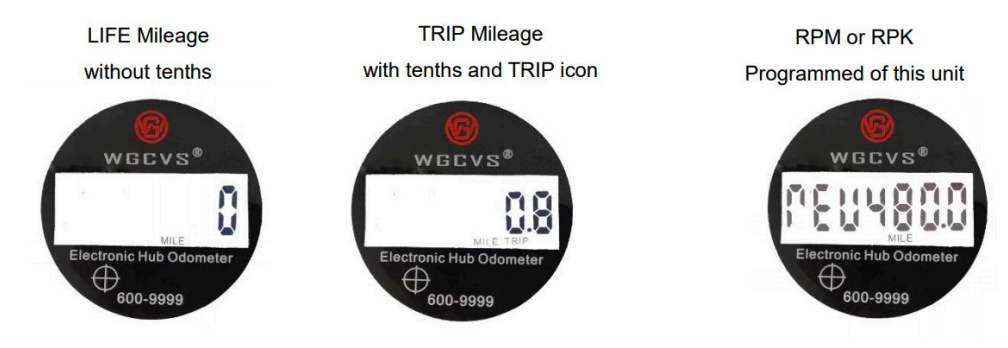

By pushing the button for two seconds the unit will turn off Bluetooth and turn to normal display. From here you can switch the display between three different displays by touching the button for 0.5 seconds.

#### Install the Hubodometer

To install the Hubodometer to your caravan or trailer, follow the following fitment instructions:

- 1. Remove the existing dust cap from trailer hub.
- 2. Remove the grub screw (M5 x 8mm) from the bottom housing of the hubodometer with a 2.5mm allen key.
- 3. Unscrew the adaptor flange from the Hubodometer housing.
- 4. Clean the mounting surface on the trailer hub.
- 5. Apply a medium grade Loctite $^{\circledR}$  (or similar adhesive) to the mounting surface of the Hubodometer.
- 6. Align Hubodometer with the trailer hub.

7. Place a soft piece of timber or similar item on the inside face of the adaptor flange, then tap the Hubodometer into position with a light hammer or mallet.

8. Screw the top housing into the adaptor flange and fit the grub screw, ensuring it is tightened. Do not apply torque to this screw.

## Product Limitations

It is important to note that this unit is designed to recognise vibrations and accelerations common to wheel rotation, therefore it will not count accurately when held in a person's hand, which allows movement in any direction. Furthermore, this unit should not be used as a rotating shaft counter for machinery, unless the machine shaft rotates slower than 1000 RPM and accelerations less than 0.5g.

# *www.couplemate.com.au*